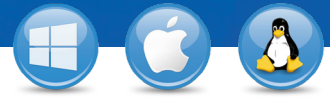

## TeamViewer–**De lijst computers en contacten gebruiken**

Wilt u uw computers en contacten op een eenvoudige manier beheren en snel verbinding met hen maken? Wij laten u in slechts drie stappen zien hoe u de lijst computers en contacten effectief kunt gebruiken.

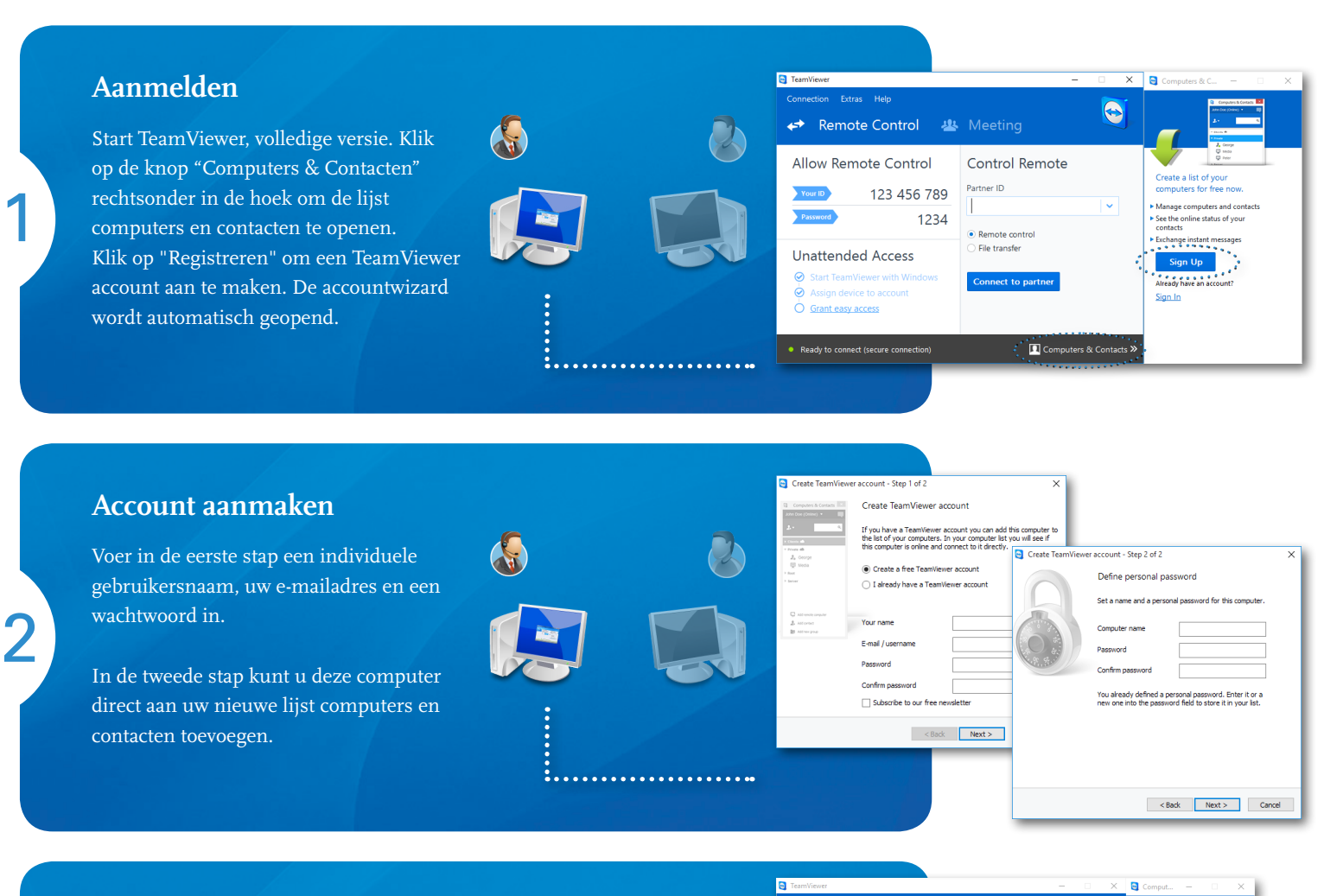

## **Verbinden**

3

Klik met de rechter muisknop op de/het gewenste computer of contact en kies een van de verschillende verbindingsopties zoals afstandsbediening, presentatie, bestandsoverdracht of VPN.

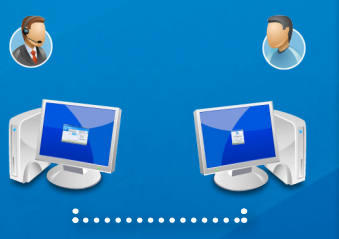

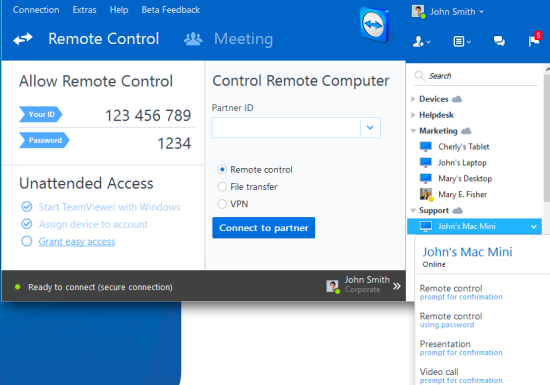

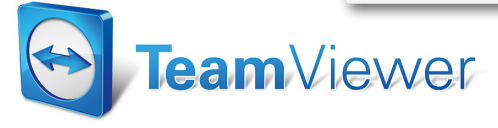

 $\begin{array}{c|c|c|c|c} \hline \textbf{P} & \textbf{P} & \textbf{P} \end{array}$ Available services ö.

www.teamviewer.com